## MOBILE PRINTING? **IS HERE!**

## Print from any device

 $\bullet$ 

0

## Here's how to get started:

 $\overline{\mathbf{2}}$ 3 1 Scan the code to Enter your email Enter the activation code emailed to you. download the app. address. ePRINTit Public Print Locations Welcome Download on the App Store tivate your application eate an account Please provide your email address. To handle your print jobs, ePRINTit needs to create an account for you. You should receive an By now, you should have received an e-mail with a code. Please type it in and activate the application. If you have not received the email activation code shortly after submitting your yet, you may want to double-check the email address. With this code, you can unlock address and send it again. If you don't activate the toot and start printing. ePRINTit will not your application now, you will not have access use your email address for any other to public printers. Enjoy your printing! purposes. ► GETITON **Google Play Send email again**  --------

> Choose from several options to print. Options may require

4

5

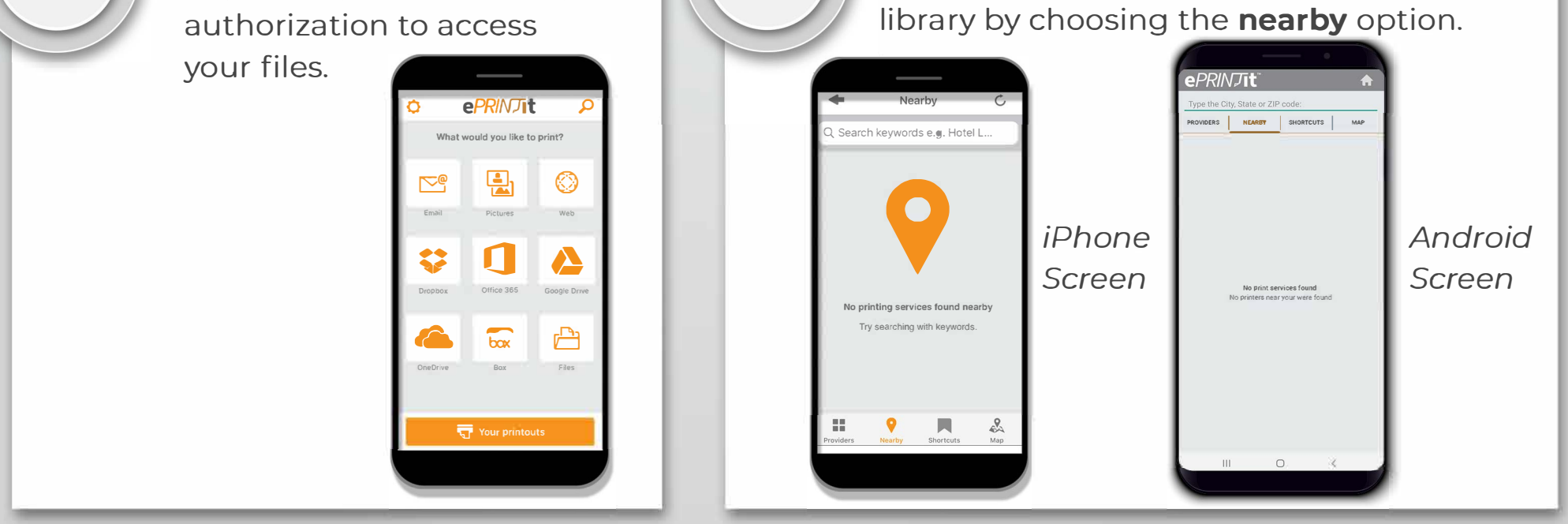

After you have selected the file for printing, enter the location of your village or city's

If you're printing from a laptop or home PC, please go to **https://tbs.eprintit.com/portal/#/ppl/upload/OCO** to submit your print jobs.